# **หน่วยเรียนที่ 3 ตัวด าเนินการและนิพจน์**

การเขียนโปรแกรมโดยส่วนใหญ่จะเกี่ยวข้องกับตัวเลขและตัวด าเนินการทาง ึ คณิตศาสตร์ ซึ่งต้องมีองค์ประกอบที่สำคัญนั่นคือ ตัวดำเนินการ และตัวแปร มากระทำร่วมกันเป็น ้นิพจน์ในลักษณะต่างๆ ตัวดำเนินการที่สำคัญได้แก่ ตัวดำเนินการกำหนดค่า ตัวดำเนินการทาง ึ คณิตศาสตร์ต่างๆ เช่นการคูณ หาร บวก ลบ และตัวดำเนินการตรรกะ เป็นต้น

## **3.1 ตัวด าเนินการก าหนดค่า**

้ตัวดำเนินการกำหนดค่า เป็นตัวดำเนินการพื้นฐานที่ใช้ในการกำหนดค่าต่างๆ ให้กับ ตัวแปร โดยใช้เครื่องหมาย = มีรูปแบบของนิพจน์ในการกำหนดค่า คือ

*ตัวแปร = นิพจน์*

โดยที่ นิพจน์อาจจะเป็นค่าคงที่ ตวัแปร หรือนิพจน์ที่ประกอบข้ึนจากตวัดา เนินการ ้ต่างๆ โดยค่าที่อย่ทางขวาของเครื่องหมาย = เป็นค่า หรือผลลัพธ์ให้แก่ตัวแปรทางซ้ายมือ เช่น

```
Num1 = 10;
Num2 = 20:
Num3 = (Num1 * Num2)/2:
```
้นอกจากนี้ยังมีรูปแบบเพิ่มเติมหากต้องการกำหนดค่าให้กับตัวแปรหลายตัวด้วยค่า เดียวกับ เช่น

```
int x,y,z;
x = y = z = 35;
```
นอกจากนี้เมื่อมีการใช้ตัวดำเนินการกำหนดค่าจะมีการแปลงค่าชนิดข้อมูลโดย ้อัตโนมัติอีกด้วย (Implicit Casting) ซึ่งจะเกิดกับข้อมูลตัวเลข เช่น กำหนดค่าที่มีชนิดเป็นตัวเลข ี จำนวนเต็ม int ให้กับตัวแปรชนิดข้อมูลจำนวนจริง float จะเกิดกระบวนการแปลงค่าจากจำนวน เต็ม int ไปเป็นข้อมูลชนิดจำนวนจริง float เช่น

float x;

 $x = 18$ ;

โดยที่ 18 เป็นข้อมูลชนิดจำนวนเต็ม int แต่ตัวแปร x เป็นตัวแปรชนิดจำนวนจริง float เพราะฉะนั้นค่า 18 จะถูกแปลงเป็น 18.0f ก่อนที่จะนำไปเก็บยังตัวแปร x แต่หากมีการกำหนด ้ ค่าที่เป็นชนิดจำนวนจริง ให้กับตัวแปรชนิดจำนวนเต็ม จะเกิดการปัดเศษ ทิ้งก่อนนำไปเก็บยังตัว แปรเช่น

```
int i;
i = 4.5;
ึ จะมีการแปลงค่า 4.5 เป็น 4 ก่อน หรือเกิดการปัดเศษทิ้ง ก่อนจะนำค่าไปกำหนด
```
ใหแ้ก่ตวัแปร i

**ตัวอย่างที่ 3.1**การกา หนดค่าจา นวนจริงใหแ้ก่ตวัแปรจา นวนเตม็

```
#include <stdio.h>
void main()
{
  int x;
 x = 15.3426;
 printf("x value is %d",x);
}
```
จะได้ผลลัพธ์ของโปรแกรมดังภาพที่ 3.1

x value is 15

**ภาพที่ 3.1** ผลลัพธ์บนจอภาพของโปรแกรมตัวอย่างที่ 3.1

# **3.2 ตัวด าเนินการทางคณิตศาสตร์**

การด าเนินการทางคณิตศาสตร์ของภาษีซีน้ันจะเกี่ยวข้องกับการค านวณทาง คณิตศาสตร์พ้ืนฐานโดยใช้ตัวด าเนินการ คือการบวก การลบ การคูณ การหาร โดยจะใช้ ี่ เครื่องหมาย +, - , \*, / ตามลำดับ กระทำระหว่างตัวเลขกับตัวเลข ตัวแปรกับตัวเลข และตัวแปร กับตัวแปร ซึ่งสรุปลักษณะตัวดำเนินการไว้ในตารางที่ 3.1 ทั้งนี้หากในหนึ่งสมการมีนิพจน์หลาย นิพจน์จะใหค้วามสา คญั กบั นิพจน์ที่อยใู่ นวงเล็บก่อน

**ตารางที่ 3.1** ตวัดา เนินการต่างๆทางคณิตศาสตร์

| ตัวดำเนินการ  | ชื้อตัวดำเนินการ          | ตัวอย่าง | ผลลัพธ์        |
|---------------|---------------------------|----------|----------------|
| $^{+}$        | บวก                       | $a+b$    | 35             |
|               | ิดบ                       | b-a      | 15             |
| $\ast$        | คณ                        | $a^*b$   | 250            |
|               | หาร(เอาเฉพาะจำนวนเต็ม)    | b/a      | $\mathfrak{D}$ |
| $\frac{0}{0}$ | $Mod($ หารเอาเฉพาะเศษ $)$ | $b\%a$   |                |
|               | นิเสธ                     | -h       | $-25$          |

**หมายเหตุ** กำหนดให้ตัวแปร  $a = 10$ ,  $b = 25$ 

้ตัวดำเนินการทางคณิตศาสตร์จะมีลำดับความสำคัญไม่เท่ากัน เหมือนกับระบบ คณิตศาสตร์ทั่วไป นั่นคือ เครื่องหมาย \*,( % จะมีลำดับความสำคัญมากกว่าเครื่องหมาย +, - หาก พบตัวคำเนินการที่อย่ในลำคับเคียวกันก็จะแปลความหมายให้ความสำคัญกับการคณ การหารก่อน โดยลำดับความสำคัญของเครื่องหมายที่กระทำกัน เช่น

> $3 + 4/2$ ; จะได้ความหมายเท่ากับ  $3 + (4/2)$ ; = 5 3 \* 2 + 4 % 2 ; จะได้ความหมายเท่ากับ  $(3*2) + (4\%)$ ; = 6 + 0 = 6 แต่ถ้าหากต้องการให้กระทำตัวดำเนินการลำดับต่ำก่อนให้ใช้เครื่องหมาย ( ) ครอบ

นิพจน์ที่ตอ้งการเช่น

3 \* (2 + 4) % 2  $\sigma$ ะ ได้ความหมายเท่ากับ (3 \* 6) % 2; = 18 % 2 = 0 ดังนั้นหากต้องการเขียนคำสั่งที่มีสมการเขียน

 $x = \underline{a + b - c}$  20 ตอ้งเขียนเป็นคา สั่งเป็นนิพจน์ทางคณิตศาสตร์ดงัน้ี  $x = (a + b - c)/20$ ;

## **์ตัวอย่างที่ 3.2** โปรแกรมหาผลรวมของเลขจำนวนเต็ม 2 จำนวน ที่รับข้อมูลจากผู้ใช้

```
#include <stdio.h>
void main(void)
{
  int x,y,z;
  printf("Enter X value :");
  scanf("%d",&x);
  printf("\n Enter Y value :");
  scanf("%d ",&y);
 z = x + y;
 printf("\n Summary of X and Y is %d",z);
}
```
หลการทำงานของโปรแกรมเป็นดังภาพที่ 3.2

Enter X value : *15*

Enter Y value :*20*

Summary of X and Y is 35

**ภาพที่ 3.2** ผลลัพธ์บนจอภาพของโปรแกรมตัวอย่างที่ 3.2

# **3.3 ตัวด าเนินการก าหนดค่าแบบผสม**

ตวัดา เนินการกา หนดค่าแบบผสม เป็นตวัดา เนินการที่ผสมระหวา่ งตวัดา เนินการ กำหนดก่า และตัวคำเนินการคณิตศาสตร์แบบย่อ เพื่อให้การเขียนโปรแกรมสั้นและกระชับมาก ี่ ยิ่งขึ้น โดยลักษณะของตัวดำเนินการกำหนดค่าแบบผสมดังในตารางที่ 3.2

| ตัวดำเนินการ  | ตัวอย่างคำสั่ง        | คำสั่งเต็ม            |
|---------------|-----------------------|-----------------------|
| $* =$         | $x^* = 5$ ;           | $x = x*2;$            |
| $/ =$         | $x \neq 5$ ;          | $x = x/5$ ;           |
| $\frac{0}{0}$ | $x \frac{0}{0} = 5$ ; | $x = x\frac{0}{65}$ ; |
| $+=$          | $x == 5;$             | $x = x+5$ ;           |
| $-$           | $x = 5$ ;             | $x = x-5;$            |

**ตารางที่ 3.2** ตวัดา เนินการกา หนดค่าแบบผสม

ึ การแปลคำสั่งของตัวคำเนินการกำหนดค่าแบบผสม จะทำคำสั่งที่อย่ทางขวามือก่อน เสมอเช่น

 $x * = 5 + 3$ ; จะเท่ากับคำสั่ง  $x = x * (5+3)$ ;

# **3.4 ตัวด าเนินการเพิ่มและลดค่า**

ตวัดา เนินการเพิ่มและลดค่า เป็นตวัดา เนินการเพื่อใชเ้พิ่มค่าตวัแปรข้ึน 1ค่า หรือเป็น การลดค่าตวัแปรลง 1ค่า โดยใชเ้ครื่องหมาย++แทนการเพิ่มค่าข้ึน 1และใชเ้ครื่องหมาย - - แทน ึการลดค่าตัวแปรลง 1 ทั้งนี้ตำแหน่งของเครื่องหมายอาจจะวางไว้หน้าตัวแปร หรือหลังตัวแปรก็ได้ ซ่ึงจะมีความหมายเหมือนกนั เช่น

> $x^{++}$ ; หรือ  $+x$ ; จะมีค่าเท่ากับ $x = x+1$ ; และ  $x-$ ; หรือ -- $x$ ; จะมีค่าเท่ากับ  $x = x-1$ ;

้ความแตกต่างของตำแหน่งการวางเครื่องหมายด้านหน้าหรือหลังตัวแปร เมื่อเป็น ้นิพจน์ที่ซับซ้อนขึ้น เช่น

```
x = 5;
            y = 10 + x^{++} * 4;
            ผลลพัธ์ที่ไดจ้ะมีผลเท่ากบัคา สั่งดงัน้ี
            y = 10 + (x*4);x = x+1;
            ซึ่งหมายความว่า y จะมีค่าเท่ากับ 10 + 5*4 = 30 และ x เท่ากับ 6 แต่หากนำตัว
ดา เนินการมาไวด้า้นหนา้ตวัแปรความหมายจะเปลี่ยนไป เช่น
```

```
x = 5;
y = 10 + +x * 4;
ผลลัพธ์ที่ได้จะมีผลเท่ากับคำสั่งดังนี้
x = x+1:
y = 10 + (x*4);ซึ่งหมายความว่าจะเพิ่มค่าให้ x เท่ากับ 6  ก่อน แล้ว  y จะมีค่าเท่ากับ 10 + 6*4 = 34
```
# **ตัวอย่างที่3.3** การใชต้วัดา เนินการเพิ่มค่า

```
#include <stdio.h>
void main()
{
   int x,y;
  x=1;
  y = x + +;
  printf(" y = \frac{0}{d} \ln ",y);
  y = ++x;printf("y = \frac{0}{d} \ln", y);
}
```
## หลการทำงานของโปรแกรมเป็นดังภาพที่ 3.3

```
y = 2y = 3
```
## **ภาพที่ 3.3** ผลลัพธ์บนจอภาพของโปรแกรมตัวอย่างที่ 3.3

# **3.5 ตัวด าเนินการเชิงเปรียบเทียบ**

ตัวดำเนินการเปรียบเทียบ (comparator) จะใช้สำหรับเปรียบเทียบจำนวนสองจำนวน ซึ่งจะให้ผลลัพธ์ออกมา 2 ค่า คือค่าเป็นจริง (True) หรือ เท็จ (False) เท่านั้น หากกำหนดให้ตัว แปร a = 10, b = 25ผลการเปรียบเทียบแบบต่างๆ จะไห้ผลลัพธ์ดังในตารางที่ 3.3

| ตัวดำเนินการ | ชื่อตัวดำเนินการ    | ตัวอย่าง   | ผลลัพธ์                 |
|--------------|---------------------|------------|-------------------------|
| $\,<$        | น้อยกว่า            | a < b      | true หรือมีค่าเท่ากับ 1 |
| $\leq$       | น้อยกว่าหรือเท่ากับ | $a \leq b$ | true หรือมีค่าเท่ากับ 1 |
| $\mathbf{I}$ | มากกว่า             | a > b      | false หรือมีค่าเป็น 0   |
| $>=$         | มากกว่าหรือเท่ากับ  | $a \geq b$ | false หรือมีค่าเป็น 0   |
|              | เท่ากัน             | $a == b$   | false หรือมีค่าเป็น 0   |
| !=           | ไม่เท่ากัน          | $a != b$   | true หรือมีค่าเท่ากับ 1 |

**ตารางที่ 3.3** ตวัดา เนินการต่างๆเชิงเปรียบเทียบ

```
ตัวอย่างที่3.4 แสดงค่าผลการเปรียบเทียบ
#include <stdio.h>
void main()
{
  int x,y;
 printf("Please Enter X =");
 scanf("%d", &x);
 printf("\n Please Enter Y =");
 scanf("%d", \&y);
 printf("\n X > Y is %d",x>y);
}
```
ี ผลการทำงานของโปรแกรมเป็นดังภาพที่ 3.4

Please Enter X = *30* Please Enter Y = *25*  $X > Y$  is 1

**ภาพที่ 3.4**ผลลพัธ์บนจอภาพของโปรแกรมตวัอยา่ งที่3.4

## **3.6 ตัวด าเนินการตรรกะ**

ตัวดำเนินการตรรกะเป็นตัวดำเนินการที่ใช้คู่กับตัวดำเนินการเชิงเปรียบเทียบ มักจะใช้ ร่วมกับคำสั่งควบคุมที่มีการกำหนดเงื่อนไข อย่างน้อย 2 เงื่อนไข และนำผลลัพธ์ของแต่ละเงื่อนไข ้มากระทำทางตรรกะ แล้วจะได้ผลลัพธ์เป็นจริง หรือเป็นเท็จเช่นกันเดียวกัน สมมติหากกำหนดให้ ตัวแปร a = 10, b = 25ผลจากตัวด าเนินการตรรกะจะให้ผลลัพธ์ดังในตารางที่ 3.4

**ตารางที่ 3.4** ตัวดำเนินการตรรกะ

| ตัวดำเนินการ | ชื่อตัวดำเนินการ  | ตัวอย่าง            | ผลลัพธ์                 |
|--------------|-------------------|---------------------|-------------------------|
| $\&\&$       | และ(Logical AND)  | (a>b) & & (b < a)   | false หรือมีค่าเป็น 0   |
|              | หรือ (Logical OR) | $(a>b)$    $(15>a)$ | true หรือมีค่าเท่ากับ 1 |
|              | ไม่ใช่            | $!(30 \le a)$       | true หรือมีค่าเท่ากับ 1 |

# **3.7 ตัวด าเนินตรรกะระดับบิต**

การคำเนินการตรรกะในระดับบิต เพื่อให้การทำความเข้าใจได้ง่ายขึ้นจะต้องแปลง ข้อมูลให้เป็นเลขฐานสองเสียก่อน แล้วดำเนินการระหว่างบิตต่อบิตของแต่ละตำแหน่งของข้อมูล ซึ่งเป็นการกระทำทางดิจิตอล เช่นการ แอนด์ (AND) หรือ ออร์ (OR) เช่น

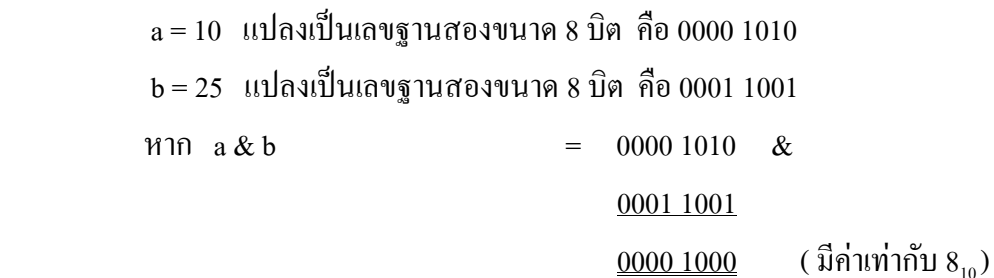

ส่วนผลการดา เนินตรรกะระดับบิตอื่นๆ ผลลัพธ์ดังตารางที่ 3.5

| ตัวดำเนินการ | ชื่อตัวดำเนินการ | ตัวอย่าง           | ผลลัพธ์                |
|--------------|------------------|--------------------|------------------------|
| &            | แอนด์            | $b\&a$             | 0000 1000 $(8_{10})$   |
|              | ออร์             | b a                | 0001 1011 $(27_{10})$  |
| $\wedge$     | เอ็กคลูซีฟ-ออร์  | $b^{\wedge}a$      | 0001 0011 $(19_{10})$  |
| <<           | shift left       | b<<2               | 0110 0100 $(100_{10})$ |
| >>           | shift right      | b>>3               | 0000 0011 $(3_{10})$   |
| $\sim$       | Complement       | $\mathord{\sim}$ a | 1111 0101 $(245_{10})$ |

**ตารางที่ 3.5** ตัวด าเนินการตรรกะระดับบิต

# **3.8 ตัวด าเนินการเงื่อนไข**

ตัวด าเนินการเงื่อนไขเป็ นตัวด าเนินการที่ใช้ตรวจสอบเงื่อนไขของนิพจน์ โดยมี รูปแบบดงัน้ี

### *นิพจน์1 ? นิพจน์2 : นิพจน์3*

การดา เนินการจะมีการตรวจสอบนิพจน์1วา่ เป็ นจริงหรือเท็จ หากเป็ นจริงจะท างานใน ้นิพจน์2 แต่หากเป็นเท็จจะทำงานในนิพจน์3 เช่น

 $y = (a > b)$ ?  $a : b$ ;

หมายความวา่ จะมีการเปรียบเทียบค่าในตวัแปร a และ b ก่อน หากตวัแปรa มากกวา่ ตัวแปร b จริง จะท าให้ y เท่ากบั a แต่หากเป็นเทจ็ y จะเท่ากบั b

**ตัวอย่างที่ 3.5** โปรแกรมรับข้อมูลตัวเลขจำนวนเต็ม 2 จำนวน หากตัวแปร x มากกว่า ตัวแปร y ให้แสดงข้อความ X more than Y แต่หากไม่ใช่ใหแ้ สดงขอ้ความ X not more than Y #include <stdio.h> void main() {

```
 int x,y;
 printf(" Please Enter X=");
 scanf("%d",&x );
 printf("\n Please Enter Y=");
 scanf("%d",&y);
(x>y)?printf("\nX more than Y") : printf(" \n X not more than Y");
```
ผลการทา งานของโปรแกรมเป็นดงัน้ี

}

Please Enter X = *30* Please Enter Y = *25* X more than Y

**ภาพที่ 3.5** ผลลัพธ์บนจอภาพของโปรแกรมตัวอย่างที่ 3.5

## **แบบฝึ กหัดท้ายหน่วยเรียนที่ 3**

1)จงแปลงสมการต่อไปน้ีใหเ้ป็นนิพจน์คณิตศาสตร์

$$
y = 2x^2 + x \times 3
$$

$$
y = \frac{2x^2 + 4}{2}
$$

2) จงเขียนนิพจน์ตามโจทย์ระบุ

- มีตัวแปร a b และ c ให้เขียนนิพจน์เพื่อหาค่าของ a ซึ่งเกิดจาก b ยกกำลังสองบวกกับ c
- มีตัวแปร a b และ c ให้เขียนนิพจน์เพื่อหาค่าของ a ซึ่งเกิดจาก a คูณกับ c แล้วหารด้วย b
- มีตัวแปร a b และ c ใหเ้ขียนนิพจน์เพื่อเปรียบเทียบวา่ a บวก b มีค่ามากกวา่ a บวกด้วย c หรือไม่
	- มีตัวแปร x เก็บอายขุ องนกัศึกษา ใหต้รวจสอบวา่ x มีอายใุ นช่วง 19 ปีแต่ไม่เกิน 25 ปีหรือไม่
	- มีตัวแปร x เก็บตวัเลชจา นวนจริง ใหต้รวจสอบวา่ x มีค่านอ้ยกวา่ 100 หรือมากกวา่ 500

3) ให้หาคำตอบของแต่ละนิพจน์ในแต่ละบรรทัด เมื่อกำหนดให้

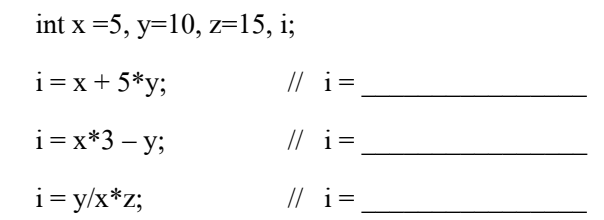

4) ใหห้ าคา ตอบของแต่ละนิพจน์ในแต่ละบรรทดั เมื่อกา หนดให้

int  $a = 5$ , b;

float  $x = 12.5$ , y;  $h = 15.5$  ; //  $h =$ 

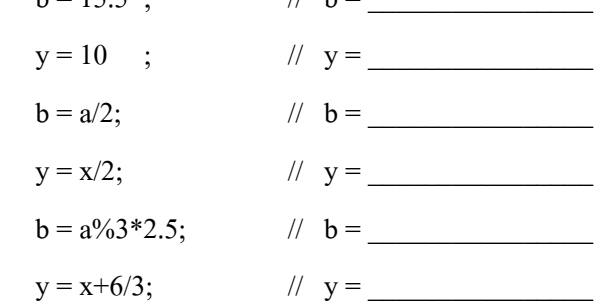

# **ใบงานที่ 3 ตัวด าเนินการ**

**จุดประสงค ์**

- 1) ทดลองใชต้วัดา เนินการแบบต่างๆของภาษาซี
- 2) ทดลองแปลงสมการทางคณิตศาสตร์เป็นภาษาซี
- 3) ทดลองเขียนโปรแกรมคำนวณ

จากทฤษฎีที่กล่าวมาในบทที่ 3 จะเห็นวา่ มีตวัดา เนินการต่างๆหลายรูปแบบ เช่นตวั ดา เนินการกา หนดค่า ตวัดา เนินการทางคณิตศาสตร์ ตวัดา เนินการเปรียบเทียบ หรือตวัดา เนินการ เชิงตรรกะ ลว้นแลว้แต่เป็นตวัดา เนินการที่มีความจา เป็นในการเขียนโปรแกรมท้งัสิ้น ท้งัน้ีการ เขียนโปรแกรมให้ได้ผลลัพธ์ดังที่ผู้ใช้ต้องการ อาจจะต้องใช้เทคนิคและประยุกต์ เพื่อเลือกใช้ตัว ้ คำเนินการต่างๆ เพื่อคำเนินการให้ได้ผลลัพธ์ตามต้องการ ซึ่งส่วนใหญ่แล้วจะเกี่ยวข้องกับการ ี สมการคำนวณทางคณิตศาสตร์ และการคำนวณแบบดิจิตอล หรือตรรกะ ที่นักศึกษาต้องมีพื้นฐาน ้ดังกล่าวจึงจะสามารถเข้าใจผลลัพธ์และการทำงานของโปรแกรมได้ แล้วจึงจะสามารถออกแบบ โปรแกรมให้สามารถคำนวณหาค่าอื่นๆ ได้ตามต้องการ

ี่ เมื่อนักศึกษาเข้าใจการใช้นิพจน์และตัวดำเนินการแล้ว สามารถที่จะประยุกต์ไปใช้กับ ้วิชาอื่นๆที่เกี่ยวกับการคำนวณหาค่าต่างๆ ที่มีขั้นตอนการคำนวณต่างๆ ด้วยเครื่องคิดเลข มาเป็น ึ การเขียนโปรแกรมหาค่า จะทำให้ได้ผลลัพธ์ได้รวดเร็วขึ้น ไม่ต้องเสียเวลาคำนวณทีละขั้นตอน เพียงแต่เขียนโปรแกรมรับค่าอินพุตที่จำเป็น แล้วสร้างสมการคำนวณ และหาผลลัพธ์ต่างๆที่ ้ต้องการ จะเป็นผลให้การคำนวณหาค่าต่างๆนั้นรวดเร็ว และมีความสะดวกมากยิ่งขึ้น

# **การทดลองที่ 3.1การค านวณหาพื้นที่ของรูป 3 เหลย ี่ ม**

การทดลองนี้จะเป็นการคำนวณหาค่าต่างๆ เช่นความยาวด้าน x และ y ความสูงด้าน y และคำนวณหาพื้นที่ของรูปสามเหลี่ยมที่อยู่บนกราฟโคออดิเนต x,y ดังในภาพที่ 3.6 โดยที่รู้ค่าจุด โคออดิเนตเพียง 2 จุด คือจุด A(1,1) และจุด B(4,5) ซึ่งมีลำดับขั้นตอนการทดลองดังนี้

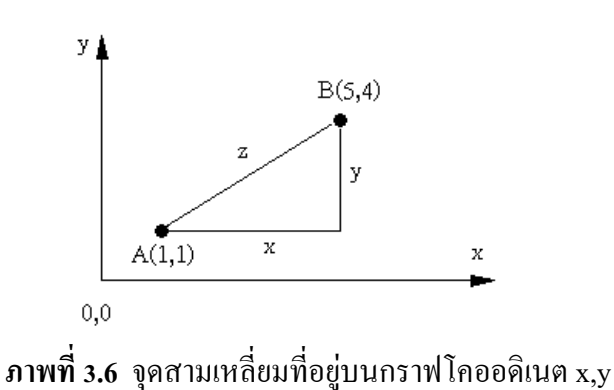

1) เปิ ดโปรแกรมคอมไพเลอร์Turbo C และ สร้างไฟลใ์หม่

2) เขียนโปรแกรมลงในอีดิตเตอร์ตามตวัอยา่ งโปรแกรมดงัน้ี #include <stdio.h> #include<conio.h> #include <math.h> void main(void) { int Ax,Ay, Bx, By; int x,y; float z,Area; clrscr();  $Ax = 1;$  $Ay = 1$ ;  $Bx = 5$ ;  $By = 4$ ;  $x = Bx-Ax$ ;

```
y = By- Ay;z = sqrt(x * x + y * y);Area = (x*y)/2;
          \text{printf("**********************************************n");}printf(" *This is calculate Triangle parameter *\n");
          \text{printf("***********************************************\backslash n");}printf(" Side x = \%d \nightharpoonup x);
          printf(" Side y = %d\nmid u, y);
          printf(" Side z = %2f\(n", z);printf(" Area =%.2f\n",Area);
           getch();
         }
         3) บันทึกไฟล์ในเป็นไฟล์ program3_1.c
         4) เลือกคา สั่ง Compile และให้บันทึกผล
         5) เลือกคา สั่ง RUN และให้บันทึกผลการทดลอง
         …………………………………………………………………………………………
………………………………………………………………………………………………………
  ………………………………………………………………………………………………………
   ………………………………………………………………………………………………………
………………………………………………………………………………………………………
```
# **การทดลองที่ 3.2 การแปลงค่าองศาเซลเซียสเป็ นองศาฟาเรนไฮต์**

```
ึ การทดลองนี้เป็นการเขียนโปรแกรมคำนวณแปลงค่าองศาฟาเรนไฮต์เป็นองศา
้ เซลเซียส แล้วแสดงผลบนจอภาพ ซึ่งมีลำดับขั้นตอนการทดลองดังนี้
           1) เปิ ดโปรแกรมคอมไพเลอร์Turbo C และ สร้างไฟลใ์หม่
           2) เขียนโปรแกรมลงในอีดิตเตอร์ตามตวัอยา่ งโปรแกรมดงัน้ี
           #include<stdio.h>
           #include<conio.h>
           void main()
            {
             int C=60:
             float F;
              clrscr();
              printf(" ********************************\n");
             printf("* Calculate temp C \implies F *\n");
              printf("*********************************\n");
             printf("\n");
             printf("\ln");
             F = 1.8*C + 32;printf("\nThe Fahrenheit temperature =%.2f ",F);
              getch();
            }
       3) บันทึกไฟล์ในเป็นไฟล์ program3_2.c
       4) เลือกคา สั่ง Compile และให้บันทึกผล
```
้ร) เลือกคำสั่ง RLIN และให้บันทึกผลการทดลอง

6) สรุปผลการทดลอง

## งานที่มอบหมาย

- 1) จงเขียนโปรแกรมแปลงค่าองศาฟาเรนไฮต์เป็นองศาเซลเซียส
- 2) กำหนดให้ วงจรอนุกรมมีแรงคันไฟฟ้ากระแสตรง 12 โวลท์ ความต้านทาน 120 โอห์ม จงเขียนโปรแกรมและแสดงผลกำลังไฟฟ้าที่ใช้ในวงจร

## **ใบงานที่4 การร ั บข ้ อม ู ลและคา นวณด ้ วยตว ั ดา เน ิ นการ**

#### **จุดประสงค ์**

- ่า) ทดลองรับค่าจากคีย์บอร์ดและนำมาใช้ในสมการคำนวณทางคณิตศาสตร์
- 2) สังเกตุการใชค้า สั่งแสดงผลแบบทศนิยม

ี่ เมื่อนักศึกษาเข้าใจการใช้นิพจน์และตัวดำเนินการแล้ว ในใบงานนี้จะเป็นการประยุกต์ โดยการนำเข้าข้อมูลจากคีย์บอร์ดด้วยคำสั่ง scanf() แล้วนำข้อมูลเก็บไว้ในตัวแปรที่กำหนด และนำ ้ตัวแปรนั้นมาใช้สำหรับการคำนวณทางคณิตศาสตร์ เพื่อคำนวณหาค่าตามสมการ

# **การทดลองที่ 4.1การค านวณหาค่าพื้นที่และเส้นรอบวงของวงกลม**

ึ การทดลองนี้จะเป็นการับข้อมูลรัศมีของวงกลมเพื่อคำนวณหาพื้นที่และเส้นรอบวง ของวงกลมขนาดต่างๆ เพื่อให้เข้าใจลักษณะการใช้คำสั่งรับข้อมูลและนำค่าข้อมูลไปคำนวณตาม ี สมการทางคณิตศาสตร์ โดยมีลำดับขั้นตอบการทดลองดังนี้

> 1) เปิ ดโปรแกรมคอมไพเลอร์Turbo C และ สร้างไฟลใ์หม่ 2) เขียนโปรแกรมลงในอีดิตเตอร์ตามตวัอยา่ งโปรแกรมดงัน้ี #include <stdio.h> #include<conio.h> #include <math.h> void main(void) { float radius,Area,Circum; const pi 3.14; clrscr();

```
 printf(" **********************************\n");
          printf(" *This is calculate Circle parameter *\n");
          \text{printf(" **********************************************1");}printf(" Please enter the radius of circle = ");
           scanf("%f",&radius);
           Area = pi*radius*radius ;
          Circum = 2*pi*radius;printf("\n Area =%.2f\n",Area);
          printf(" Circum of circle =%.2f\n",Circum);
           getch();
        }
        3) บันทึกไฟล์ในเป็นไฟล์ program4_1.c
        4) เลือกคา สั่ง Compile และให้บันทึกผล
        5) เลือกคา สั่ง RUN และให้บันทึกผลการทดลอง
        …………………………………………………………………………………………
………………………………………………………………………………………………………
………………………………………………………………………………………………………
    ………………………………………………………………………………………………………
   ………………………………………………………………………………………………………
```
# **การทดลองที่ 4.2 การแปลงค่าองศาฟาเรนไฮต์เป็ นองศาเซลเซียส**

การทดลองน้ีเป็นการเขียนโปรแกรมรับค่าองศาฟาเรนไฮต์จากคีย์บอร์ด และจะมีการ ้ คำนวณค่าเพื่อแปลงเป็นค่าองศาเซลเซียส แล้วแสดงผลบนจอภาพ ซึ่งมีลำดับขั้นตอนการทดลอง ดังบี้

```
1) เปิ ดโปรแกรมคอมไพเลอร์Turbo C และ สร้างไฟลใ์หม่
          2) เขียนโปรแกรมลงในอีดิตเตอร์ตามตวัอยา่ งโปรแกรมดงัน้ี
          #include<stdio.h>
          #include<conio.h>
          void main()
           {
             int C;
             float F;
             clrscr();
             printf(" ********************************\n");
            printf("* Translate Temp C \implies F *\n");
            \text{printf}("**********************************************");
            printf("\ln");
             printf("\n");
            printf(" Please Enter Temperature of celsius = "); scancf("%d", &C);
            F = 1.8*C +32;printf("\nThe Fahrenheit temperature =%.2f ",F);
             getch();
           }
       3) บันทึกไฟล์ในเป็นไฟล์ program4_2.c
       4) เลือกคา สั่ง Compile และให้บันทึกผล
………………………………………………………………………………………………………
```
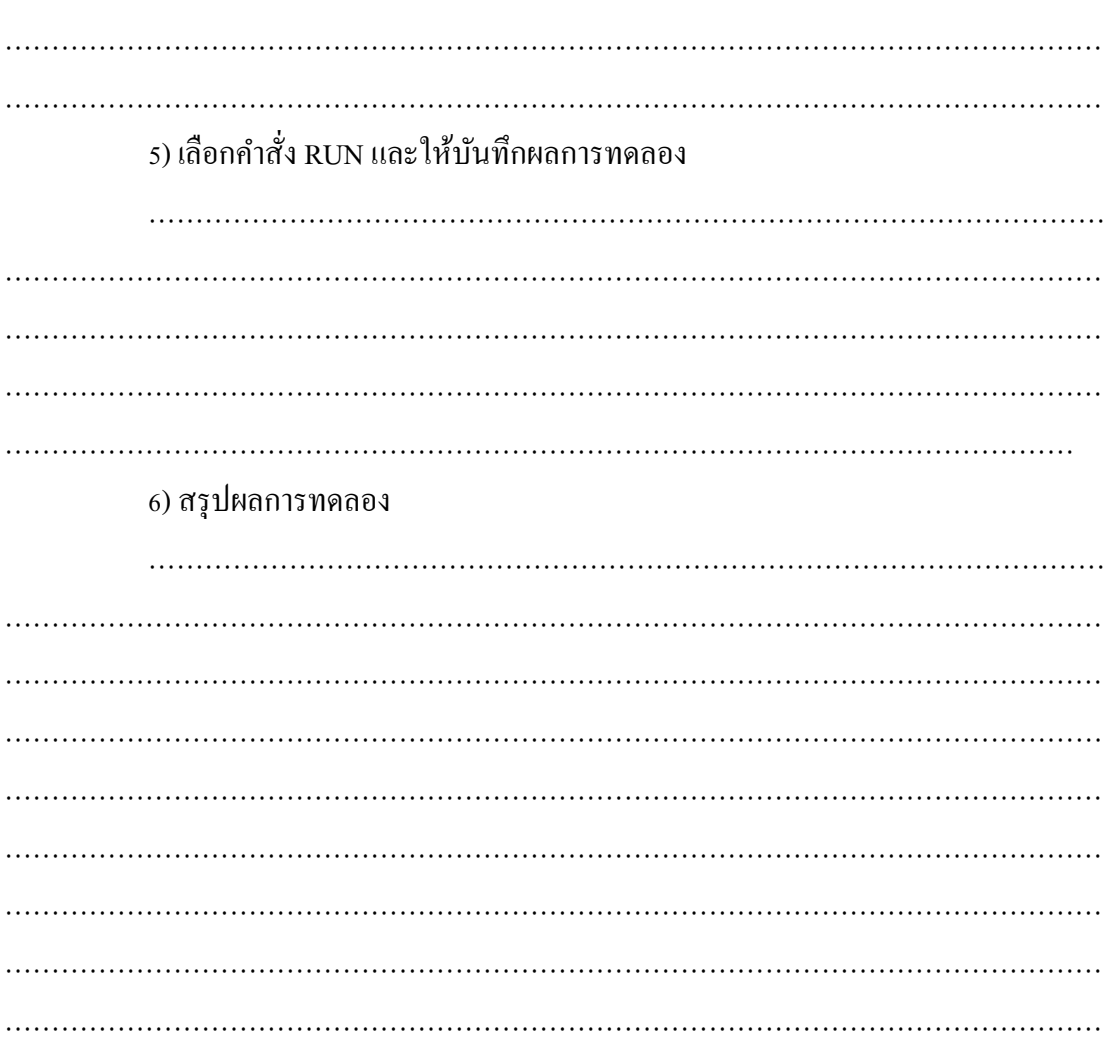

# งานที่มอบหมาย

- 1) จงเขียนโปรแกรมรับค่าองศาฟาเรนไฮต์แล้วคำนวณแปลงค่าและแสดงผลเป็นองศา เซลเซียส
- 2) จงเขียนโปรแกรมรับค่าแรงคันและโหลดในวงจรอนุกรม คำนวณและแสดงผล ้ค่ากระแส แรงคัน ความต้านทาน และค่ากำลังไฟฟ้าของวงจรไฟฟ้ากระแสตรง